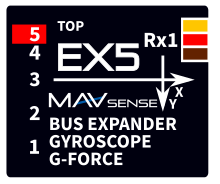

## **BEDIENUNGSANLEITUNG**

Der Servo Expander EX5 ist ein intelligenter Busmanager, der mit mehreren Fernsteuersystemen kompatibel ist. Das Gerät wandelt das serielle Bussignal von bis zu zwei Empfängern entweder in Standard-PWM-Servoausgänge oder konfigurierbare Busausgänge um. Es bietet bis zu fünf konfigurierbare und leistungsstarke Servoanschlüsse mit optionaler Perioden- und Ausfallsicherungseinstellung.

Der EX5 bietet Flugstabilisierung mit dem integrierten MEMS-Gyroskop/Beschleunigungsmesser. Es können bis zu drei konfigurierbare Flugmodi verwendet werden, jeder mit unterschiedlichen Stabilisierungsverstärkungen und Einstellungen. In Verbindung mit anderen Geräten aus unserer Produktion, wie SE4 oder SE6, können Sie mit nur wenigen Signal-/Stromkabeln eine komplexe Installation erstellen.

### **Unterstützte Protokolle:**

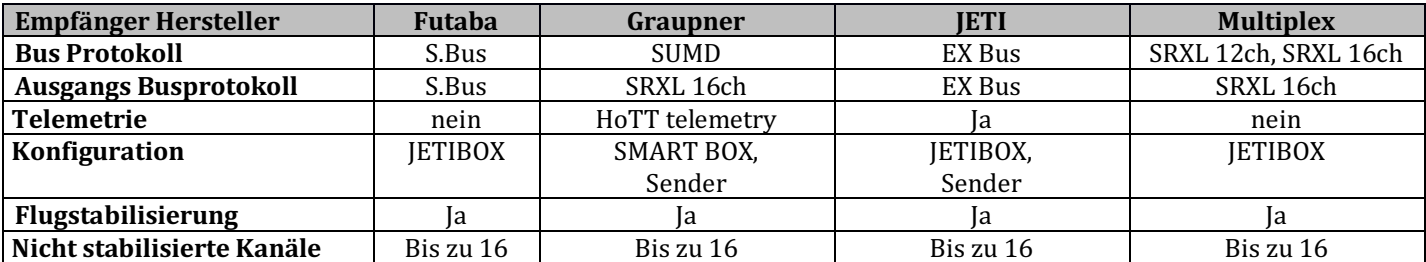

## **EIGENSCHAFTEN**

- Kleine Abmessungen und hoher Stromdurchgang über die integrierten MR30-Leistungsanschlüsse.
- 5-Kanal-Servo/Bus-Expander.
- Flugstabilisierung mit 3 konfigurierbaren Flugmodi.
- Kreiselstabilisierte Servoausgänge, EX Bus, SRXL16ch. oder S.Bus.
- Automatische Erkennung von Stabilisierungskanälen auch bei Mischungen.
- Automatische Erkennung der Geräteausrichtung im Modell.
- Telemetrie (abhängig vom RC-System): Temperatur, Spannung, Fluglage (Rollen/Neigen/Gieren), G-Kraft.
- Automatische Erkennung von seriellen Bus-Daten/Telemetrie nach dem Einschalten.
- Konfiguration über den Sender oder externes Terminal (JETIBOX/SMART-BOX).
- Firmware-Updates über USB-Schnittstelle.

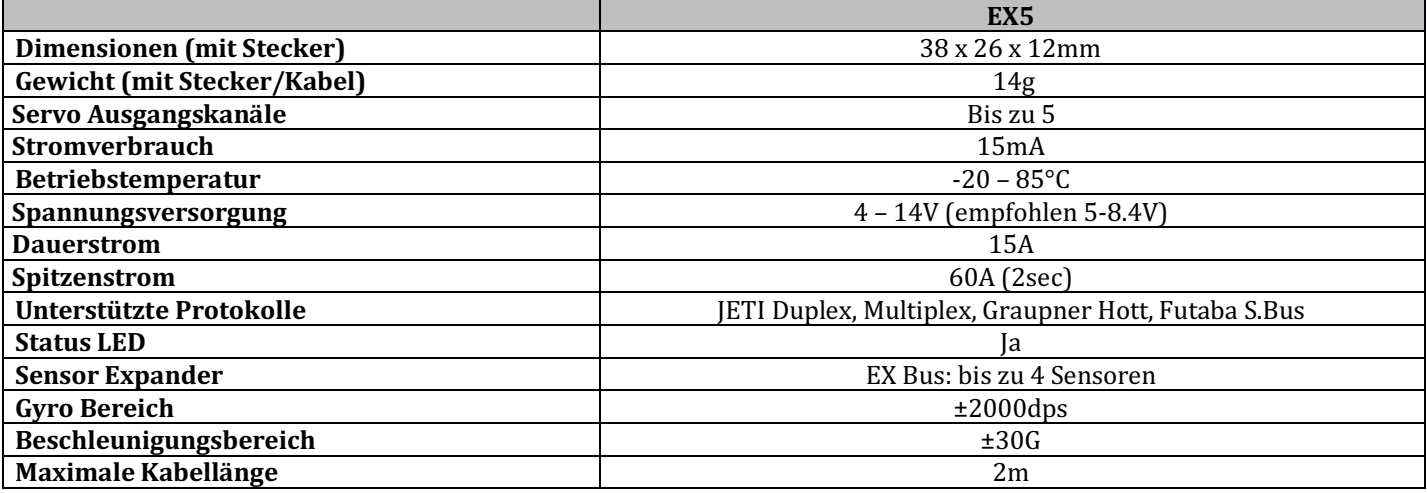

# INSTALLATION

Installieren Sie den EX5 parallel zu den Flugachsen, so nah wie möglich am Schwerpunkt. Standardmäßig zeigen die auf dem Gerät aufgedruckten Achsen in Flugrichtung: x=vorne, y=rechts, z=oben. Falls Sie den EX5 in einer anderen Richtung installieren müssen, beachten Sie bitte, dass die Pfeile auf dem Gerät parallel zu den Flugachsen sein müssen. In diesem Fall muss die resultierende Ausrichtung des Geräts im Konfigurationsmenü eingestellt werden.

Bitte verwenden Sie ein weiches doppelseitiges Klebeband, das die Vibrationen auf den empfindlichen Sensor reduziert.

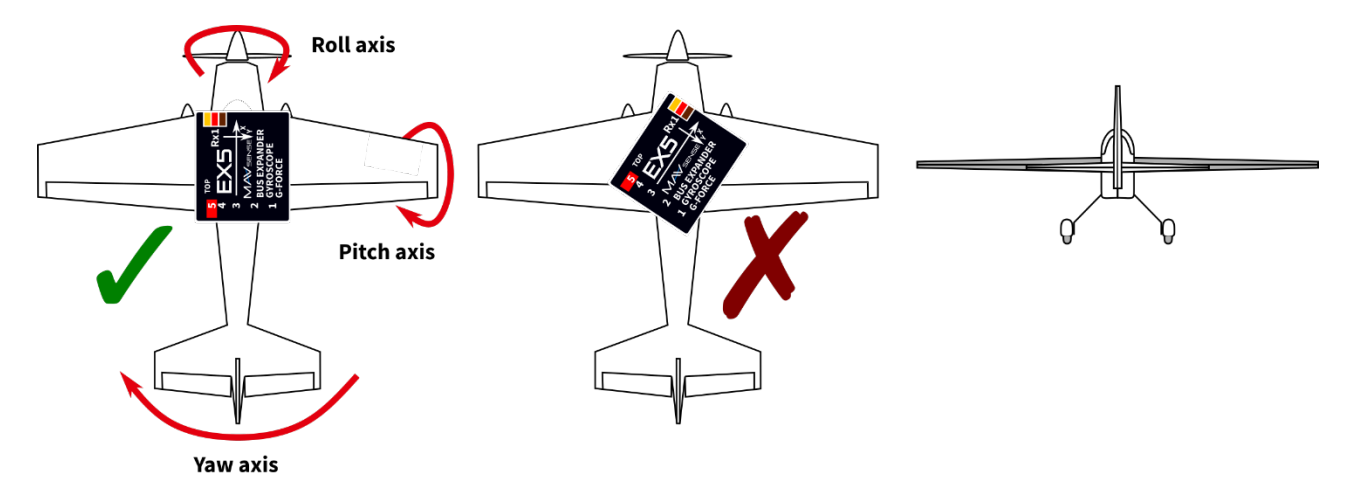

Schließen Sie die benötigten Servos oder zusätzliche Busverlängerungen an den EX5 an (Anschlüsse 1-5). Verbinden Sie bis zu zwei Empfänger über ihre Busausgänge. Im Falle eines einzelnen Empfängers schließen Sie ihn immer an den Rx1-Port des EX5 an. Schalten Sie zuerst den Sender ein danach den Empfänger mit EX5. Die Status-LED beginnt zu blinken, sobald der EX5 ein Signal auf dem Bus erkennt. Bitte beachten Sie, dass beide Empfänger dasselbe Datenprotokoll verwenden müssen (z. B. S.Bus).

## **Basisinstallation mit Servos:**

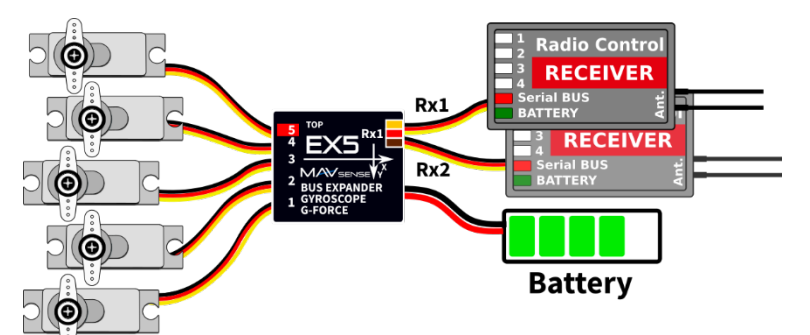

Verwenden Sie dieses Installationsschema, wenn Sie bis zu 5 primäre Servokanäle mit (optionaler) Flugstabilisierung benötigen. Sie können Adapterkabel für die Ausgangsports 1-3 verwenden, um sie mit MR30-Anschlüssen zu verwenden.

Zusätzliche Servos können direkt an den Empfänger Rx1 oder Rx2 angeschlossen werden. Achten Sie in diesem Fall bei Verwendung von Hochleistungsservos auf ausreichenden Kabelquerschnitt zwischen Akku und Empfänger(n).

Kompatibilität: EX-Bus, SUMD, S.Bus, SRXL. Der EX-Bus bietet eine drahtlose Konfiguration mit dem JETIBOX-Emulator auf dem Sender.

### **Installation mit Servos und einem einzelnen Erweiterungsport:**

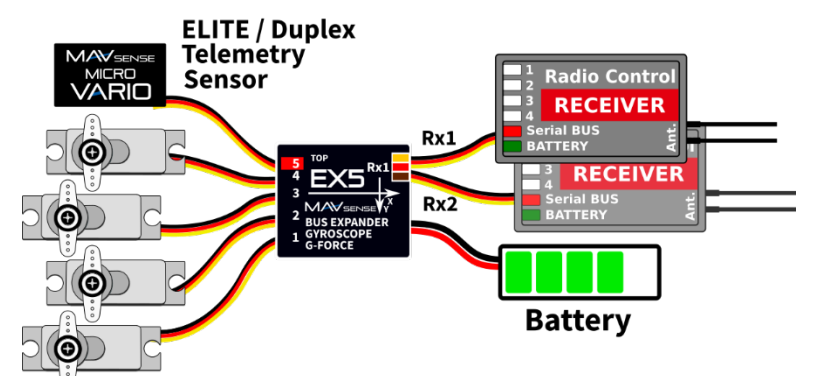

Verwenden Sie dieses Installationsschema, wenn Sie bis zu 4 primäre Servokanäle mit (optionaler) Flugstabilisierung benötigen. Sie können Konvertierungskabel für die Ausgangsports 1-3 verwenden, um sie mit MR30-Anschlüssen zu verwenden.

Zusätzliche Servos können direkt an den Empfänger Rx1 oder Rx2 angeschlossen werden, wie im vorherigen Beispiel beschrieben.

Kompatibilität: EX-Bus, SUMD, S.Bus, SRXL.

**EX-Bus:** Verwenden Sie Port 5 für Sensor, SE4 oder JETIBOX.

**SUMD:** Verwenden Sie Port 5 für die SMART-BOX oder drahtlose Konfiguration.

**S.Bus und SRXL:** Verwenden Sie Port 5 für die Konfiguration über JETIBOX.

### **Mehrere Installationen in einem komplexen Modell:**

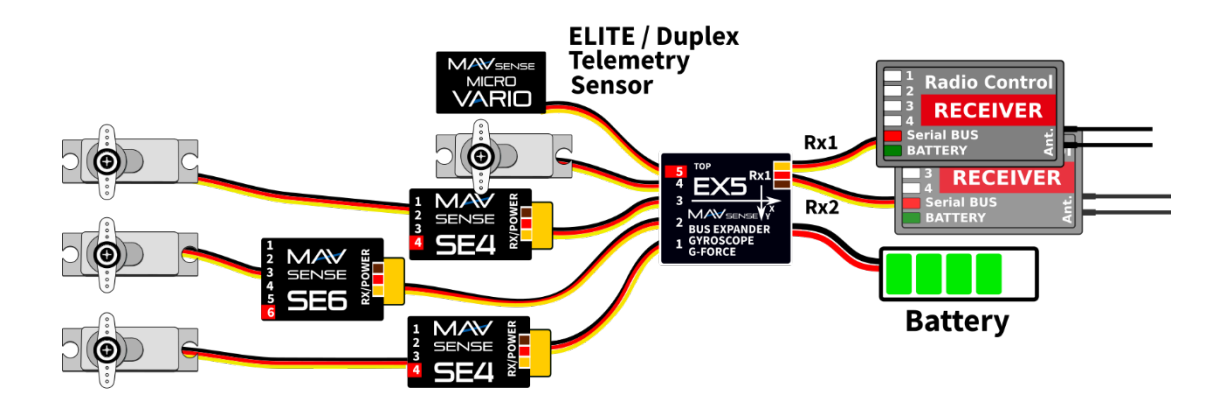

Verwenden Sie dieses Installationsschema, wenn Sie bis zu 16 Servokanäle mit (optionaler) Flugstabilisierung benötigen. Sie können Adapterkabel für die Ausgangsports 1-3 verwenden, um sie mit MR30-Anschlüssen zu verwenden. Verwenden Sie die Satellitenempfänger Rx1 oder Rx2 ohne unnötige Servoausgänge.

### **Kompatibilität:** EX-Bus, SUMD, S.Bus, SRXL.

**EX-Bus:** Bidirektionale Steuerung, Konfiguration und Telemetrie für alle angeschlossenen Geräte/Sensoren. **SUMD:** Verwenden Sie Port 5 für die SMART-BOX oder drahtlose Konfiguration. Die angeschlossenen Geräte (SE4 oder SE6) werden unidirektional ohne Telemetrie gesteuert.

S.Bus und SRXL: Verwenden Sie Port 5 für die Konfiguration über JETIBOX. Die angeschlossenen Geräte (SE4, SE6 oder alle S.Bus-kompatiblen) werden unidirektional ohne Telemetrie gesteuert.

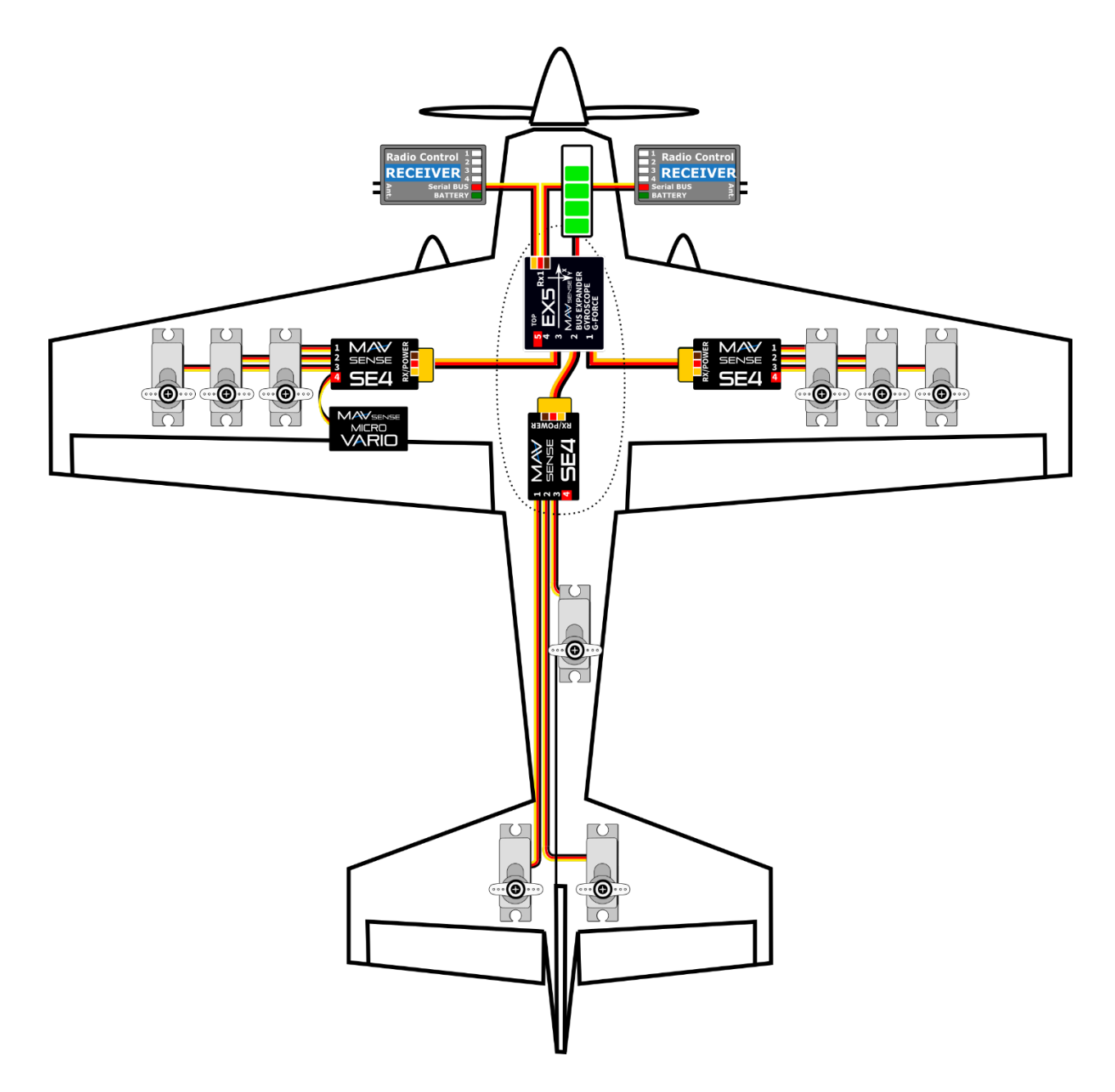

# ANWENDUNG

Der EX5 kann mit oder ohne aktivierter Flugstabilisierung verwendet werden. Installieren Sie das Gerät gemäß einem der empfohlenen Setups, wie im vorherigen Kapitel gezeigt.

- Konfigurieren Sie zunächst Modelltyp, Servoendpunkte, Differentiale und Subtrims im Sender nach Ihren Wünschen. Verwenden Sie keine erweiterten Mischungen mit Kurven oder Servo-Balancer-Funktion. Einfache lineare Mischungen ohne Verzögerungen sind erlaubt.
- Konfigurieren Sie einen zusätzlichen Senderkanal, der als Flugmodusschalter verwendet wird.
- Wenn sich alle Steuerungen korrekt bewegen, können Sie in diesem Moment einen Testflug durchführen, das Modell trimmen und nach der Landung fortfahren.
- Suchen Sie in der EX5-Konfiguration das Menü "Stabilisierung" und gehen Sie die einzelnen Elemente durch Führen Sie die Lageerkennung durch, kalibrieren Sie die Kanäle und weisen Sie den zusätzlichen Kanal für den Flugmodus zu.
- Führen Sie einen Flug mit standardmäßigen Stabilisierungfaktoren durch. Starten Sie mit dem Flugmodus "Manual" und schalten Sie nach Erreichen einer ausreichenden Höhe den Flugmodus auf "Acro" oder "Horizon". Wenn Sie irgendein unerwartetes Verhalten feststellen, wie z. B. Schwingungen an den Rudern, schalten Sie zurück in den "manuellen" Modus und landen Sie.
- Optimieren Sie die Stabilisierungfaktoren nach Ihren Vorlieben.

# Lageerkennung

Bevor Sie die Flugstabilisierung aktivieren, vergewissern Sie sich bitte, dass der EX5 jede der 6 verfügbaren Positionen korrekt anzeigt:

- Horizont Modell liegt flach auf dem Boden
- Links linker Flügel unten
- Rechts rechter Flügel unten
- Nase nach oben Schwanz zeigt zum Boden
- Nase nach unten Vorderseite des Flugzeugs zeigt zum Boden
- Invertieren Modell liegt mit dem Boden nach oben

Wenn Sie den EX5 gemäß der Standardausrichtung (x=vorne, y=rechts, z=oben) installieren, müssen Sie keine weiteren Aktionen ausführen. Wenn Sie das Gerät jedoch anders einbauen, stimmt die erkannte Position nicht überein und das Regelverhalten ist falsch. Drücken Sie in diesem Fall die rechte Taste auf der JETIBOX (SET auf der SMART-BOX), um den Befehl "Learn EX5 Position" zu aktivieren. Sie werden aufgefordert, das Modell in horizontaler Position zu halten. Drücken Sie die rechte (oder SET) Taste erneut, während Sie die horizontale Position beibehalten. Richten Sie nun gemäß den Anweisungen auf dem Bildschirm die Nase des Flugzeugs nach unten und drücken Sie die rechte (oder SET) Taste. Die berechnete Position wird gespeichert und bei Erfolg oder Misserfolg eine Statusmeldung angezeigt.

# Stabilisierungskanäle

Die Statuszeile zeigt die aktuelle Rate der Eingabesteuerelemente in der Reihenfolge Querruder – Höhenruder – Seitenruder. Wenn Sie den Knüppel bewegen, sollten sich die Werte entsprechend ändern (Quer- und Seitenruder – positiv rechts, Höhenruder - positiv durch Ziehen nach oben). Der EX5 verwendet keine feste Kombination von Kanälen, daher muss er die Flugkanäle lernen, um richtig zu reagieren.

Die Kalibrierung von Stabilisierungskanälen ist einfach:

- 1. Deaktivieren Sie die Dual-Rate-Funktion, damit der EX5 die maximale Position lernt.
- 2. Aktivieren Sie den Befehl "Querruder lernen" durch Drücken der rechten Taste im Menü "Stabi-Kanäle".
- 3. Bringen Sie die Steuerknüppel in die Mitte (außer Gas) und drücken Sie die rechte Taste.
- 4. Bewegen Sie den Querruderknüppel zum rechten Endpunkt und dann zum linken Endpunkt.
- 5. Bewegen Sie den Querruderknüppel zurück in die Mitte. Damit ist die Kalibrierung für die Querruder abgeschlossen.
- 6. Fahren Sie auf ähnliche Weise mit dem nächsten Abschnitt fort, indem Sie den Befehl "Höhenruder lernen" aktivieren.
- 7. Fahren Sie auf ähnliche Weise mit dem letzten Abschnitt fort, indem Sie den Befehl "Seitenruder lernen" aktivieren.
- 8. Jetzt sind die Stabilisierungskanäle kalibriert und Sie können überprüfen, ob die Prozentwerte den Knüppelpositionen entsprechen.

# Stabilisierungsmodi und Kanalwechsel

Sie können bis zu drei Flugstabilisierungsmodi verwenden, die von einem dedizierten Senderkanal betrieben werden.

- **Manuell** Flugstabilisierung ist deaktiviert und der EX5 leitet nur Kanaldaten von dem/den Empfänger(n) weiter.
- Acro Standard-Flugstabilisierung mit konfigurierbaren Geschwindigkeits-/ Heading-verstärkungsfaktoren. Sie können entscheiden, welche Achsen nur durch Geschwindigkeitsverstärkungen (so genannter Normal- oder Dämpfungsmodus) mit deaktivierter Heading-verstärkung gesteuert werden. Bei zusätzlicher Headingverstärkung ist die Heading-Hold-Funktion aktiv.
- Horizont die Stabilisierungsfunktion ist ähnlich wie im Acro-Modus, zusätzlich kehrt das Modell in die horizontale Position zurück, wenn die Querruder-/Höhenruderknüppel losgelassen werden.

Um den Flugmodus-Kanalschalter einzustellen, drücken Sie die Links+Rechts-Tasten im "Stabi-Modus"-Menü (oder die SET-Taste über die SMART-BOX). Bewegen Sie nun den Senderschalter, der den Flugmoduskanal steuert – die Positionsänderung wird automatisch erkannt und der Kanal wird gespeichert.

# Stabilisierungsvertärkungsfaktoren

Die Stabilisierungsverstärkungen können für jede Achse und jeden Flugmodus unabhängig eingestellt werden. Es gibt insgesamt sechs Parameter und im Konfigurationsmenü bearbeiten Sie den Wert für den aktuell aktiven Flugmodus (M1-3):

- Gain bestimmt die proportionale Rate der Modellstabilisierung im Flug. Wenn das Modell nicht ausreichend stabilisiert ist, z. B. bei Windböen, erhöhen Sie die Verstärkung jeweils um 10 %, bis das Modell zu schwingen beginnt. Reduzieren Sie danach den Wert um 10 %. Probieren Sie die neuen Einstellungen bei verschiedenen Fluggeschwindigkeiten aus und stellen Sie sicher, dass auch bei hohen Geschwindigkeiten keine Schwingungen auftreten.
- **Heading** bestimmt, wie stark das Modell im "Acro"-Modus seine Orientierung und Richtung beibehält. Wenn Sie den Headingwert auf Null setzen, wird die Headingstabilisierung deaktiviert. Die Heading Hold Stabilisierung eignet sich z.B. für Geradeausflug, Messerflug oder Vertikalflug.

# Bemerkungen zur Stabilisierung

- Die Kreisel-/Beschleunigungsmesserkalibrierung nach dem Einschalten ist nicht erforderlich, daher ist die Initialisierungszeit sehr kurz. Die Wiederherstellung nach einem möglichen unerwarteten Neustart während des Flugs erfolgt sofort.
- Der EX5 aktualisiert die Trimmpositionen nach jedem Einschalten. Die neuen Trimmpositionen werden ca. 2 Sekunden nach dem Einschalten gespeichert, während die Knüppel in Mittelstellung bleiben.
- Standardkonfiguration der Flugmodi: Manuell, Acro (nur Dämpfung), Acro (Heading Hold). Die Headingstabilisierung wird nur angewendet, wenn sich der entsprechende Steuerknüppel in der Nähe der Mitte befindet.
- Nach erfolgreicher Kanalkalibrierung können Sie das D/R Expo am Sender nach Ihren Bedürfnissen einstellen. Bitte beachten Sie, dass Sie die D/R-Raten nicht über die Werte erhöhen sollten, die im Kanalkalibrierungsschritt verwendet wurden.
- Wenn Sie Trimmpositionen, Servowege, Mischungen oder andere Servoeigenschaften ändern, sollten Sie die Kanalkalibrierung erneut durchführen.
- Der Stabilisierungsfaktor wird linear mit dem Steuerknüppelweg reduziert. Das bedeutet, dass die Stabilisierung an beiden Endpunkten vollständig deaktiviert ist. Sobald Sie den Steuerknüppel aus der Mitte bewegen, wird die Headingverstärkung drastisch reduziert und nach Überschreiten von mehr als 15 % des Steuerknüppelwegs wird die Headingstabilisierung abgeschaltet.
- Die Stabilisierung ist deaktiviert, wenn kein Signal vom Empfänger kommt.

# EINSTELLUNGEN UND TELEMETRIE

Das Gerät ist mit der JETIBOX kompatibel und kann zum Programmieren verwendet werden. Das JETIBOX-Menü ist in drei Abschnitte unterteilt:

Aktuelle Werte - Zeigt die aktuellen Telemetriewerte (Kreiselrate, Beschleunigung, Richtung, Spannung, Temperatur, Systemstatus) zusammen mit Mindest- und Höchstwerten an.

- **Attitude R/P/Y** zeigt die aktuelle Ausrichtung des Geräts an Rollen, Neigen und Gieren.
- **Acc <Cal> X.XG** zeigt die auf jeder Achse gemessene Beschleunigung an. Die Gesamtbeschleunigung (Summe aller Werte) wird rechts angezeigt. Durch gleichzeitiges Drücken der Tasten Links+Rechts können Sie die Kalibrierung des Beschleunigungssensors starten. Legen Sie das Gerät auf eine Seite und bewegen Sie es nicht, bis der Zähler der verbleibenden Positionen um eins verringert ist. Drehen Sie das Gerät auf eine andere Seite und wiederholen Sie den Vorgang. Sechs Positionen müssen gelernt werden, um den Beschleunigungsmesser korrekt zu kalibrieren.
- o **Gyro** zeigt aktuelle Gyro-Raten für Rollen, Neigen und Gieren an.
- o **System** zeigt das erkannte serielle Protokoll und die durchschnittliche Framerate jedes Empfängers an. Der aktive Empfänger ist mit R1 oder R2 gekennzeichnet.
- o **Fadeouts/FS** Anzahl der verlorenen Datenpakete und im Fail-Safe-Modus verbrachte Zeit. Die Anzahl der verlorenen Datenpakete wird jedes Mal erhöht, wenn das Intervall zwischen zwei aufeinanderfolgenden Servo-Frames die durchschnittliche Periode merklich überschreitet.
- o **Reset - Min / Max zurücksetzen** Drücken Sie gleichzeitig die Tasten links + rechts, um alle Werte zurückzusetzen.
- Einstellungen Grundeinstellungen des Sensors.
	- o **Sprache** Wählen Sie die Sprache des JETIBOX-Menüs aus
	- $\circ$  **Periode** Sie können eine feste Servoausgaberate (5 ms 30 ms) oder eine automatische Ausgaberate synchron zum seriellen Eingang festlegen. Diese Einstellung beeinflusst auch die Ausgabeperioden von S.Bus und SRXL.
	- o **Gerätemodus** Geben Sie eine Funktion der Erweiterungsports an:
		- **Ch1-Ch5: Servo** alle Erweiterungsports sind als Servoausgänge konfiguriert
		- **Ch5: Sensor EX** Ports 1-4 sind als Servoausgänge konfiguriert, während Port 5 als Sensorerweiterung fungiert (Duplex EX, EX Bus) oder Sie können eine Hott SMART-BOX zur Einstellung im Falle von SUMD anschließen
		- **Ch1-Ch5: EX-Bus** alle Erweiterungsports sind für das EX-Bus-Protokoll konfiguriert, sodass Sie einfach bis zu vier EX-Bus-kompatible Sensoren an das Gerät anschließen können. Dieser Modus ist mit Duplex, SUMD und S.Bus Empfängern kompatibel.
	- o **Fail-Safe Verzögerung** Stellen Sie die Zeitspanne ein, die vergehen muss, bevor in den Fail-Safe Modus geschaltet wird, wenn kein Signal auf der seriellen Bus-Leitung vorhanden ist
	- ⊙ **Ch.1-Ch.5** Hier können Sie die Eigenschaften jedes Ausgangskanals einstellen. Sie können die Zuordnung der Empfängerkanäle zu den Ausgängen des EX5 ändern. Durch Drücken der beiden Links+Rechts-Tasten können Sie das Verhalten ändern, wenn kein Signal auf der seriellen Bus-Leitung anliegt:
		- § <Hold> (Standart) – Die letzte bekannte Servoposition wird gehalten
		- <FS XX> Das Servo fährt auf eine feste Position *XX%*.
	- o **Setze Fail-Safe jetzt** Durch gleichzeitiges Drücken der linken + rechten Tasten werden die aktuellen Servopositionen als Fail-Safe-Werte gespeichert
- **Stabilisierung**  Flugstabilisierungsbezogene Einstellungen.
	- Attitude: XXX hier können Sie die korrekte Ausrichtung des EX5 im Modell überprüfen. Falls die Ausrichtung nicht übereinstimmt, führen Sie bitte die notwendigen Schritte gemäß dem Kapitel "Lageerkennung" durch.
	- **Stabilisierungskanäle** die aktuellen Werte der Stabilisierungskanäle werden angezeigt. Sie können die Kanäle gemäß dem Kapitel "Stabilisierungskanäle" kalibrieren.
	- **Stabi-Modus** Sie können den Flugmodustyp (Manuell, Acro, Horizont) sowie den Flugmodusschalter festlegen. Weitere Einzelheiten finden Sie im Kapitel "Stabilisierungsmodi und Kanalwechsel".
	- o Gain/Heading Stabilisierungsparameter für jede Flugachse.

o Stabilisierung zurücksetzen - Setzt die im Stabilisierungsmenü eingegebene Konfiguration zurück.

**Service** – In diesem Menü können Sie die Geräteversion anzeigen und auf die Werkseinstellung zurücksetzen.

### **JETIBOX oder SMART BOX Anschluss**

Stecken Sie den EX5 in den Sensorsteckplatz der JETIBOX/SMART-BOX. Schalten Sie die Box mit einer Batterie Spannung (4,5 - 8,4 V) ein. Jetzt können Sie das Gerät über die Pfeile auf der JETIBOX/SMART-BOX konfigurieren.

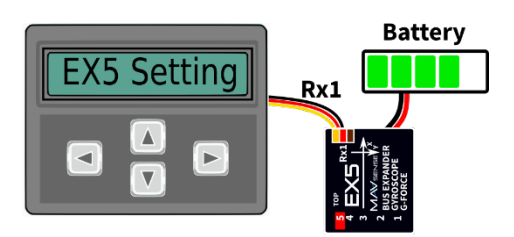

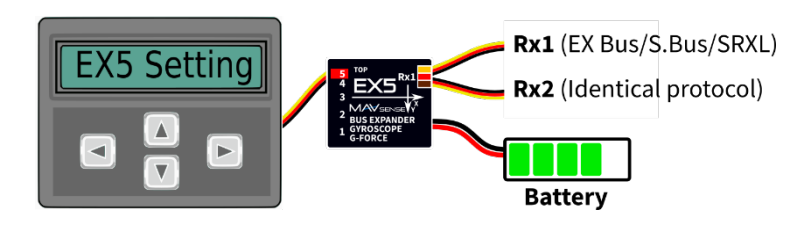

Standard-Universalanschluss von JETIBOX/SMART-BOX.

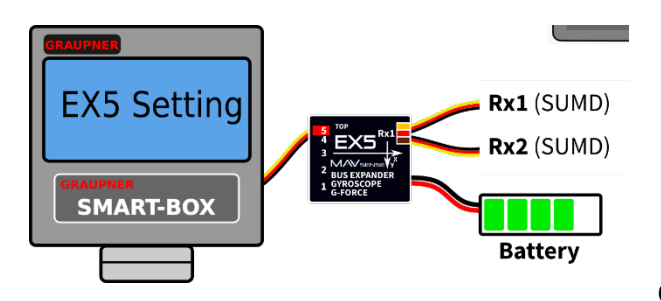

Optionale Art der Verbindung. Der Port Nr. 5 muss auf Sensoreingang konfiguriert werden (mögliche Optionen "Ch5: Sensor EX" oder "Ch1,2,3+5: Bus").

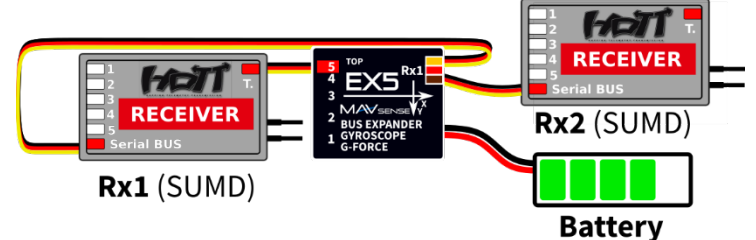

Optionale SMART-BOX-Anbindung. Der Ausgang Nr. 5 muss auf die Option "Ch5: Sensor EX" konfiguriert werden und das SUMD-Signal muss am Rx1-Port erkannt werden.

Optionaler Doppelempfängeranschluss mit Telemetrie und Einstellung (Hott). Der Ausgang Nr. 5 muss auf die Option "Ch5: Sensor EX" konfiguriert werden und das SUMD-Signal muss an den Rx1/Rx2-Ports erkannt werden.

### **Graupner Hott Menüstruktur**

Der EX5 zeigt die Telemetrieparameter wie ein standard EAM Modul an:

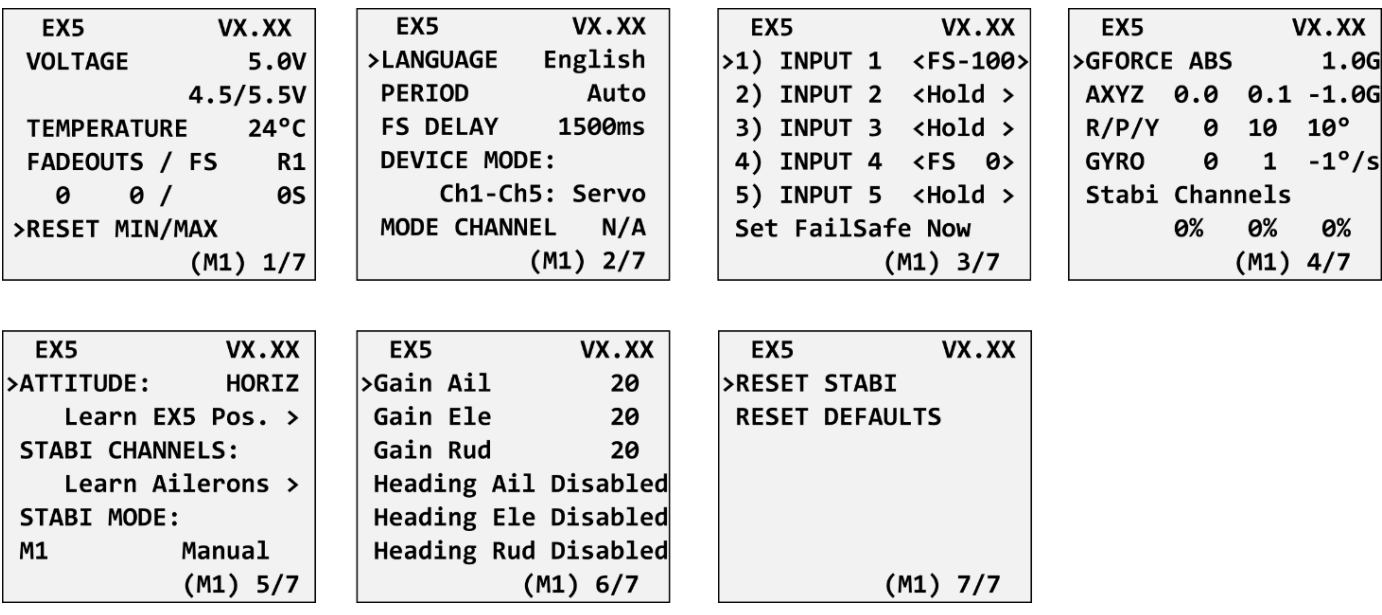

### **JETIBOX Menüstruktur:**

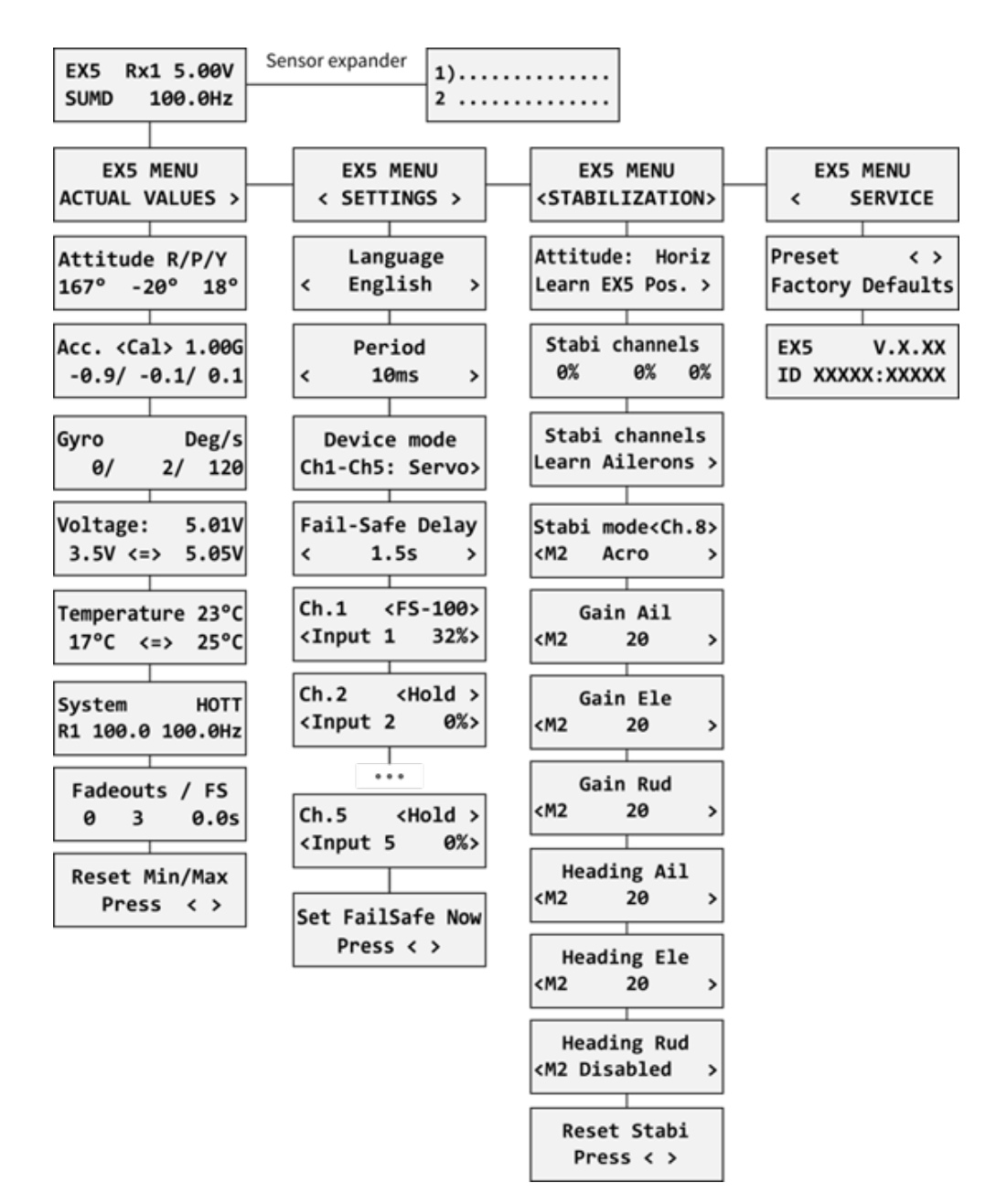

### SICHERHEITSINFORMATIONEN

- Betreiben Sie den EX5 immer in trockener Umgebung und innerhalb der in dieser Anleitung angegebenen Gerätegrenzen. Setzen Sie das Gerät niemals übermäßiger Hitze oder Kälte aus.
- Entfernen Sie den Schrumpfschlauch nicht vom Gerät und versuchen Sie nicht, Änderungen oder Umbauten vorzunehmen. Dies kann zu einer totalen Zerstörung und zum Ausschluss jeglicher Gewährleistungsansprüche führen.
- Überprüfen Sie immer die Polarität des Anschlusses. Vertauschen Sie niemals die Polarität dies könnte zur totalen Zerstörung führen.
- Verwenden Sie immer eine ausreichende Stromquelle entsprechend dem Verbrauch der angeschlossenen Servos. Überschreiten Sie niemals die maximal zulässige Betriebsspannung der angeschlossenen Servos.
- Wenn Sie analoge Servos verwenden, achten Sie bitte darauf, dass die Servoausgabeperiode nicht unter 15 ms liegt. Andernfalls können sich die Servos unerwartet verhalten.
- Bitte stellen Sie sicher, dass das Gerät fest im Flugzeug installiert ist, ohne die Möglichkeit einer zufälligen Bewegung durch Vibrationen oder hohe Belastungen während des Flugmanövers. Wir empfehlen die Verwendung eines schaumigen doppelseitigen Klebebandes.
- Setzen Sie das Gerät keinen übermäßigen Vibrationen aus. Bei starken Vibrationen wird die Flugstabilisierung reduziert.
- Achten Sie immer darauf, dass das Gerät parallel zu den Modellachsen, möglichst nahe am Schwerpunkt eingebaut wird.
- Stellen Sie vor jedem Flug sicher, dass die entsprechenden Servos korrekt auf die Modellbewegungen reagieren. Die Reaktion muss in die der Bewegung entgegengesetzte Richtung erfolgen.
- Wir empfehlen die Verwendung von Hochgeschwindigkeits-Digitalservos, um die beste Flugreaktion zu erzielen.
- Schließen Sie immer den primären Empfänger Rx1 an, da der EX5 das Signal/Protokoll am Eingangsport Rx1 automatisch erkennt.
- Stellen Sie sicher, dass die physikalischen Grenzen der Servos im stabilisierten Flug nicht erreicht werden. Dies ist besonders wichtig, wenn Mischungen verwendet werden (z. B. Delta, V-Leitwerk oder Spoilerons).
- Überprüfen Sie die Richtung der Ruder, während sich das Modell gemäß dem Bild dreht:

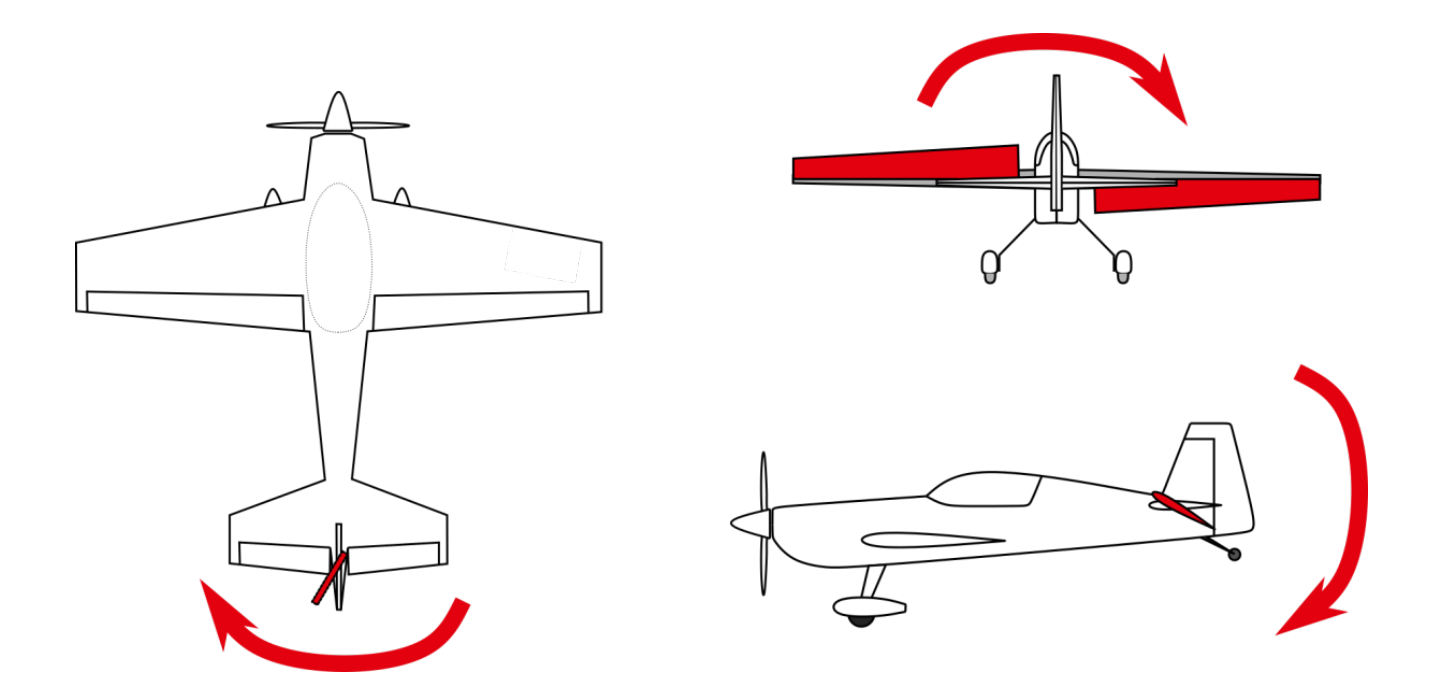

# GARANTIE

Wir gewähren eine Garantie von 24 Monaten ab dem Tag des Kaufs, sofern Sie das Gerät gemäß dieser Bedienungsanleitung betrieben haben und dieses nicht mechanisch beschädigt wurde. Die Garantie- und Serviceleistungen werden vom Hersteller bereitgestellt.

# **ENTSORGUNG**

Dieses Produkt darf nicht im Abfall entsorgt werden. Die Produkte sind aus hochwertige Komponenten und Materialien hergestellt worden, die recycelbar und wieder verwendbar sind. Bitte entsorgen Sie dieses Produkt im Elektroschrott, Ihr Fachhändler oder jede kommunale Sammelstelle nimmt Ihr Gerät kostenlos entgegen.

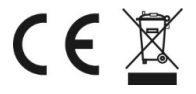